# Schieb Report

## Ausgabe 2002-29

# Schieb Report

## **Ausgabe 2022.30**

**schieb.de** News von Jörg Schieb. https://www.schieb.de

### **Veranstaltungen vorbuchen: GetYourGuide**

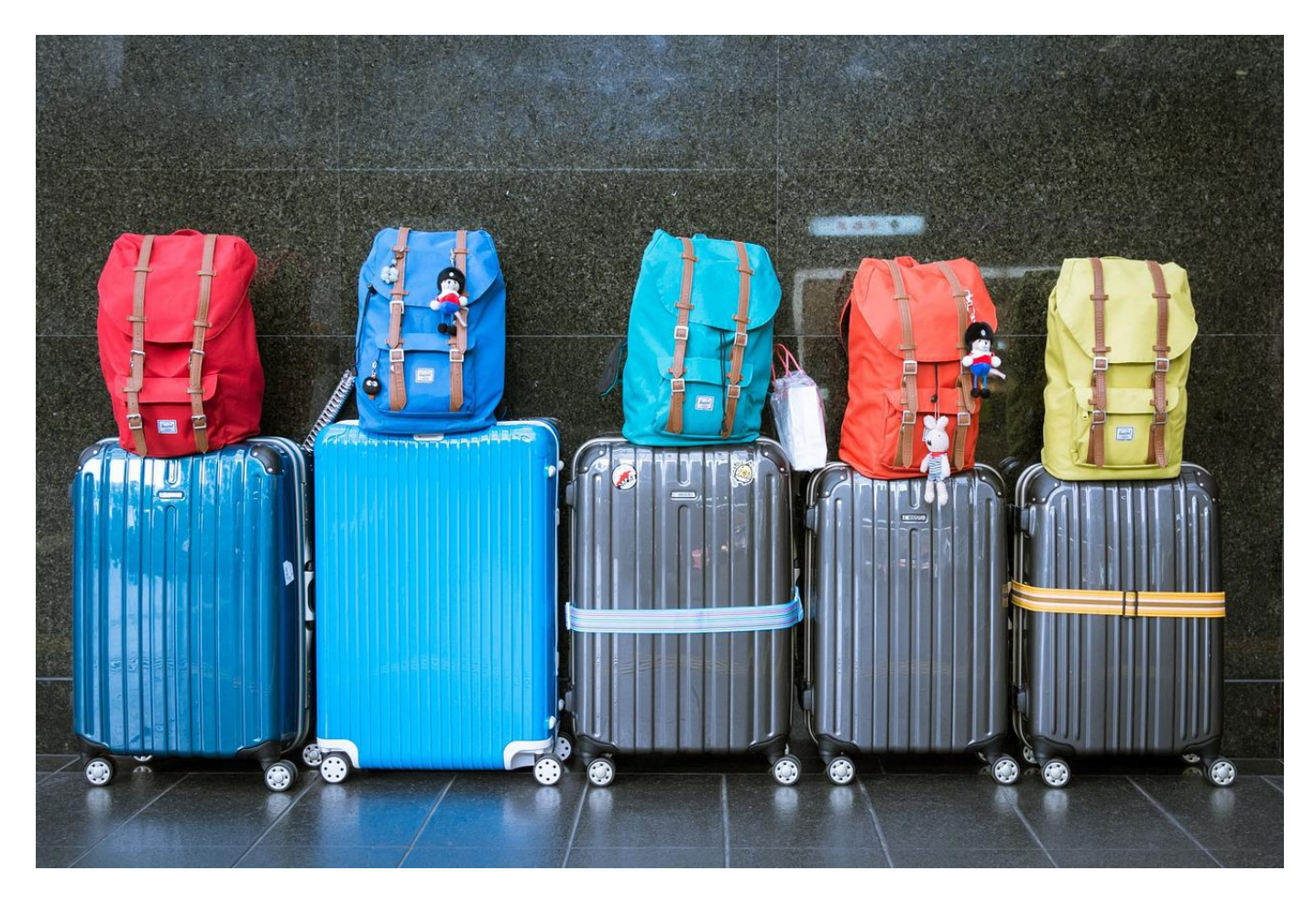

Interessante Sehenswürdigkeiten zu finden und den Weg dorthin zu planen, ist das Eine. Was nützt es Euch, wenn Ihr dann keine Eintrittskarten oder Führungen mehr bekommt? Hier hilft GetYourGuide.

Die kostenlose App erlaubt den Zugriff auf über 30.000 Events weltweit. Die teilnehmenden Anbieter synchronisieren ihre Ticketverfügbarkeit mit der App, sodass Ihr nach dem Finden eines tollen Events direkt ein Ticket buchen könnt:

#### JÖRG IEB

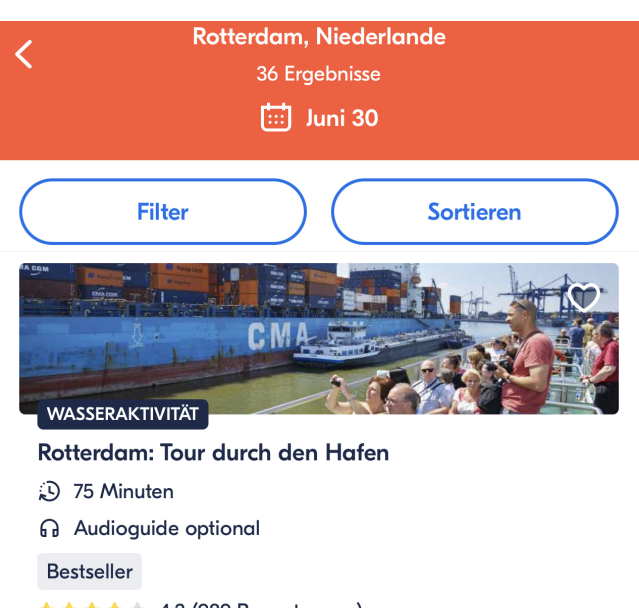

★★★★★ 4.2 (989 Bewertungen)

Ab 15,75  $\epsilon$  pro Person Morgen verfügbar

- Gebt im Suchfeld den Ort ein, in dem Ihr etwas erleben wollt.
- Klickt auf **Datum wählen**, um die in Frage kommenden Termine festzulegen.
- In der Symbolleiste darunter könnt Ihr wenn ihr das wollt die Kategorie des Events festlegen: **Führungen** besorgen Euch einen Guide für eine Sehenswürdigkeit, **Eintrittskarten** liefern Veranstaltungen und Museen und Zoos, **Wasseraktivität** sportliche Abwechslung etc.
- Wenn Ihr einen längeren Urlaub macht, dann filtert gar nicht weiter, sondern sucht Euch aus den zur Verfügung stehenden Angeboten am Ort diejenigen heraus, die Euch interessieren. Erst dann legt den Wunschtermin fest.
- Direkt aus dem Angebot könnt Ihr die Eintrittskarten kaufen, herunterladen und dann offline verwenden, wenn Ihr vor Ort seid.

GetYourGuide gibt es kostenlos für [iOS](https://apps.apple.com/de/app/getyourguide-tours-tickets/id705079381?l=en) und Android, die Tickets, die Ihr in der App bucht, kosten natürlich dann den angegebenen Preis und sind nicht inklusive!

**schieb.de** News von Jörg Schieb. https://www.schieb.de

#### **Wenn's auch fürs Smartphone zu heiß wird...**

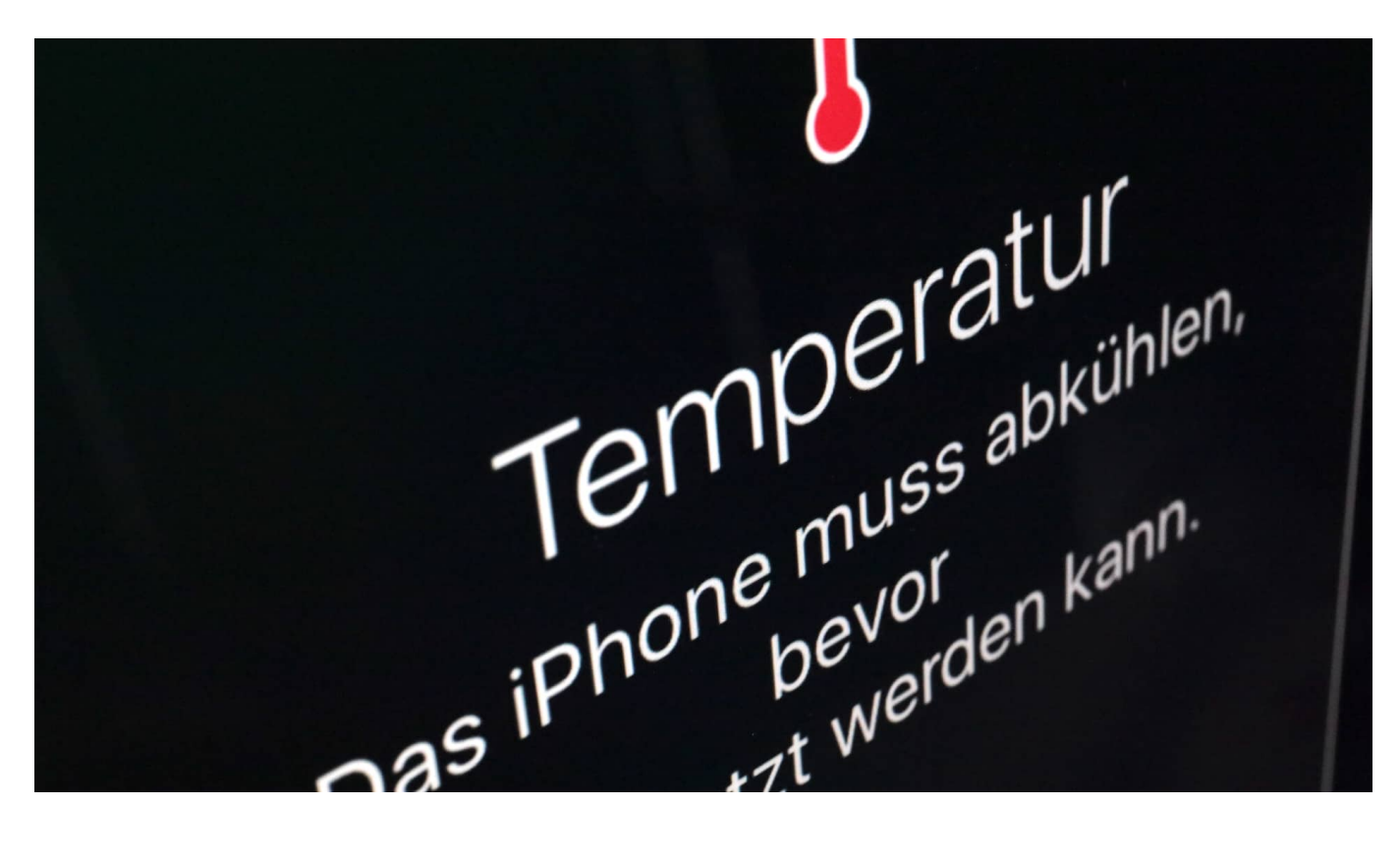

Auch das Smartphone "leidet" unter zu hohen Temperaturen – und schaltet sich im Notfall sogar ab. Wer das vermeiden will, schützt das Handy am besten vor zu starker Wärmeeinstrahlung. Deaktivieren von Apps kann auch helfen, die Betriebstemperatur des Gerät zu reduzieren. Ein paar Tipps und Hacks für heiße Tage.

Viele Smartphone-Benutzer sehen in den letzten Tagen Meldungen im Display, die sie vorher noch nie gesehen haben und sind besorgt: "Das iPhone muss abkühlen, bevor es benutzt werden kann". Manche Geräte melden sich sogar mit einem "Ausgeschaltet, da zu heiß" – und verweigern jede Zusammenarbeit.

Hohe Außentemperaturen sind halt nicht nur für uns Menschen (und Tiere) mitunter sehr unangenehm, sondern können auch bei technischen Geräten zu Schwierigkeiten, teilweise sogar zu Ausfällen führen. Vor allem solche Geräte, die mit Prozessoren ausgestattet sind – wie in einem Computer oder Smartphone.

#### **Auch Prozessoren mögen keine übermäßige Hitze**

Nicht umsonst werden Rechenzentren auf eine auch für Computer (Server) "angenehme" Betriebstemperatur heruntergekühlt. Denn wenn es zu warm oder sogar heiß wird, können die Prozessoren (CPUs) nicht mehr vernünftig arbeiten: Sie rechnen falsch, überhitzen – und können sogar dauerhaft Schaden nehmen.

Prinzipiell gilt das auch für das Smartphone. Auch hier arbeitet ein durchaus leistungsfähiger Prozessor, um all die Anforderungen der Apps zu erfüllen. Wenn die Außentemperatur steigt, die Sonne womöglich direkt auf das Smartphone scheint (etwa am Strand oder weil das Smartphone im Auto den Weg weist), kann es auch hier zu Überhitzungen kommen.

Erst recht, wenn so ein Smartphone in der Hosentasche steckt und neben der Außentemperatur auch noch der direkten Körpertemperatur ausgesetzt ist. Werden danach besonders rechenintensive Anwendungen (Apps) benutzt, etwa Games oder Video-Schnitt, die dann selbst auch noch mal Wärme im Inneren der Geräte erzeugen, kann es schon mal leicht zum problematischen Hitzestau kommen.

#### **Smartphones haben eingebauten Hitzeschutz**

Die Folge: Der Prozessor droht zu überhitzen.

Moderne Smartphones lassen das aber nicht einfach geschehen, sondern überwachen die Arbeitstemperatur des fragilen Prozessors. Droht eine Überhitzung, erscheint in modernen Betriebssystemen wie iOS oder Android ein Warnhinweis – und die Arbeitsgeschwindigkeit (Takt) wird reduziert. Das Smartphone arbeitet dann langsamer, was weniger Wärme produziert und das Problem erst mal reduziert.

Manchmal werden Smartphones aber auch abgeschaltet – wenn es zu heiß wird. Denn anderenfalls kann es – was allerdings zum Glück recht selten vorkommt -, sogar zu dauerhaften Schäden am Gerät kommen. Da ist eine Notabschaltung eine vernünftige Alternative.

#### **Wichtig: Unnötige Wärmestaus vermeiden**

Deswegen sollten Smartphone-Benutzer ihr Gerät vor allem bei Hitze pfleglich behandeln. Es gibt ein paar Tricks, die dem Smartphone helfen, nicht in die

Überlastung zu geraten.

- Nicht der unmittelbaren Sonneneinstrahlung aussetzen (Schatten)
- Nicht im Auto liegen lassen
- Zur besseren Abkühlung Schutzhülle entfernen
- Nicht dauerhaft in der Hosentasche tragen
- Bei hoher Außentemperatur keine rechenintensiven Apps nutzen
- Überhitzungswarnungen ernst nehmen
- Unnötige Anwendungen (Apps) beenden und so die CPU entlasten

Wer wissen will, welche Apps besonders viel Strom verbrauchen (und damit Wärme erzeugen), kann das herausfinden: Auf einem iPhone geht das unter **Einstellungen -> Batterie**. Unter Android lässt sich, je nach Version, unter **Einstellungen -> Akku -> Akkunutzung** (oder Akkuverbrauch) nachschauen.

### **Rechenintensive Apps aufspüren**

All jene Apps, die in dieser Liste oben stehen, bringen die CPU ins Schwitzen und sollten pausieren. In der Übersicht lassen sich die Apps auch direkt schließen (beenden). Auf jeden Fall hilft es, sich schon mal einen Überblick zu verschaffen, welche der eigenen Apps rechenintensiv sind und welche nicht.

Eher anspruchsvoll sind zum Beispiel Navi-Apps wie **Google Maps** oder **Apple-Karten**. Wer die im Urlaub ständig im Einsatz hat, verlangt seinem Handy einiges ab. Wichtig zu wissen: Die Navigation läuft oft im Hintergrund weiter, möglicherweise sogar unbemerkt. Deswegen bei übermäßiger Hitze besser schließen.

https://www.youtube.com/watch?v=NSTG2lUuwfY

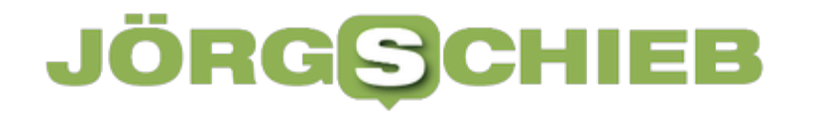

**schieb.de** News von Jörg Schieb. https://www.schieb.de

### **Apps auch ohne Administratorrechte installieren**

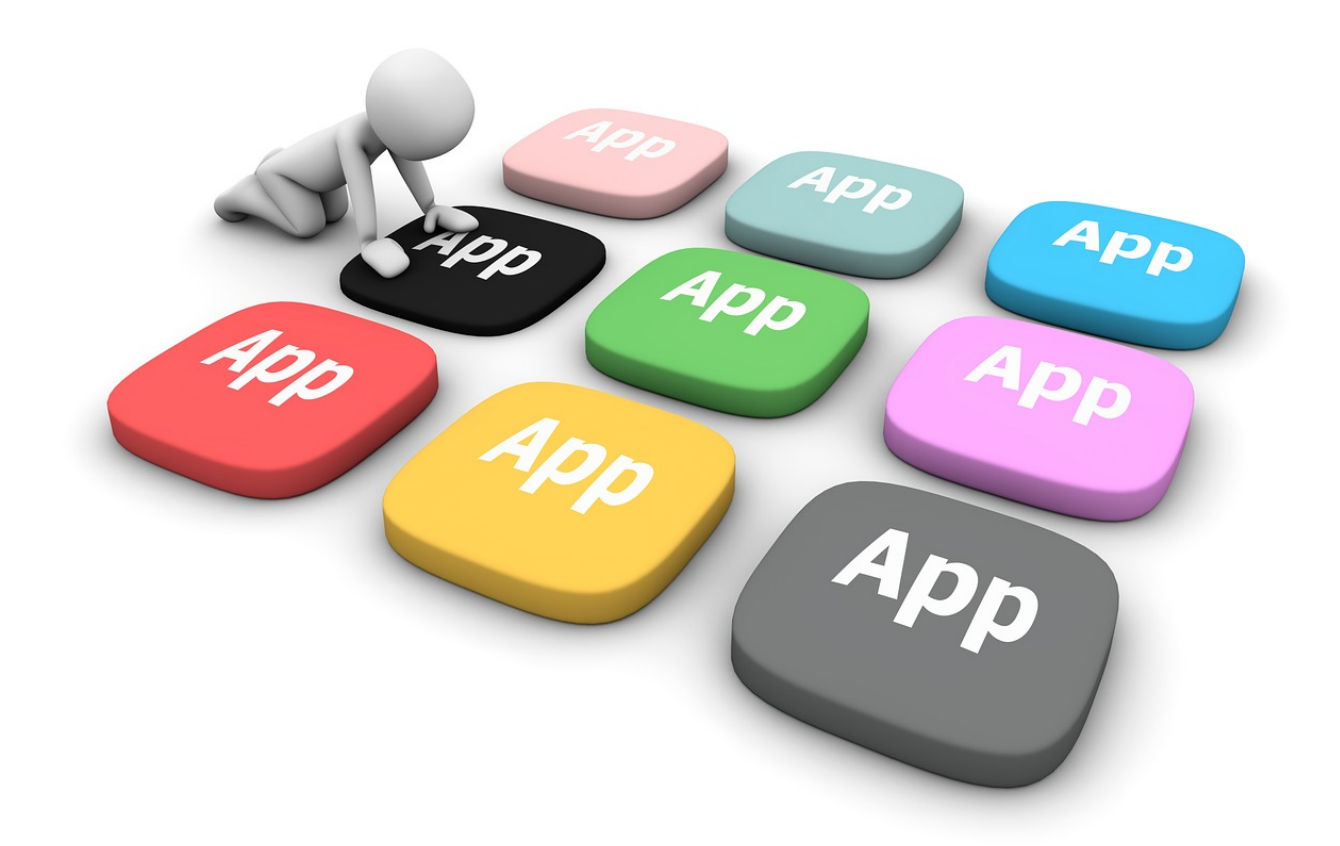

Auf verwalteten PCs im Büro oder an öffentlichen Stellen lassen sich Apps nicht so einfach installieren. Wir zeigen Euch, wie das trotzdem geht, auch ohne Administratorrechte!

Werden PCs zentral verwaltet, dann werden die Rechte auf diesen Geräten fein unterschieden. Die normalen Benutzer dürfen bei Weitem nicht alles machen. Besonders die Dinge, die eine potenzielle Gefahr für den PC und das Netzwerk, in dem dieser ist, werden eingeschränkt. Dazu gehört auch die Installation von Programmen. Die können nämlich schnell eine Schadfunktion aktivieren, die der Virenscanner nicht erkennt.

Diese Funktionen können nur Administratoren ausführen. Wenn Ihr als Standardbenutzer eine Installation startet, dann zeigt Windows eine Eingabemaske an, in der der Administrator sich anmelden muss. Ohne diese

Anmeldung ist die Installation nicht möglich. Es sei denn... Ihr nutzt Microsoft Edge und die Funktion der App ist auch über eine Webseite erreichbar.

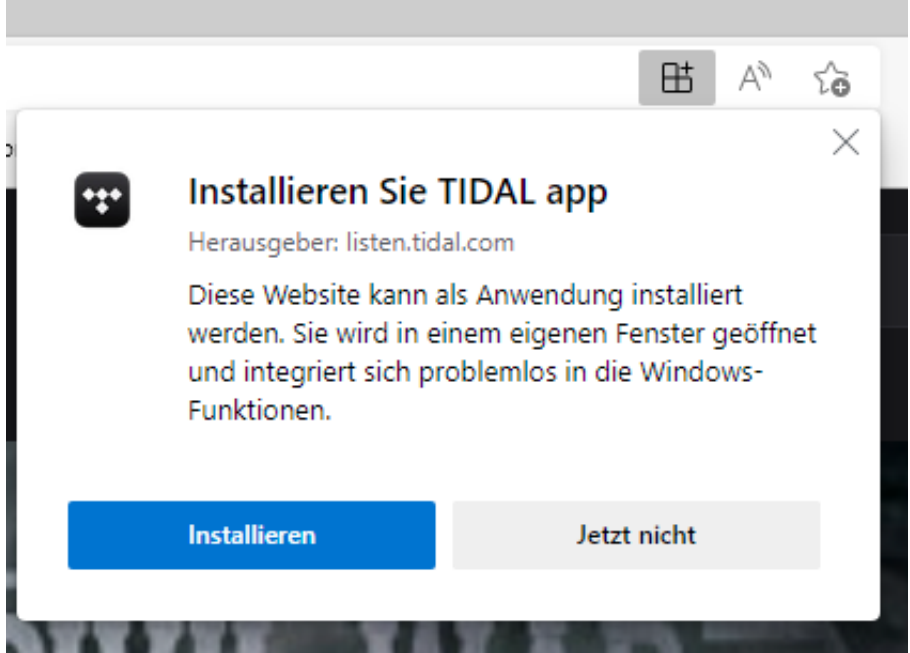

In dem Fall ruft die Webseite auf, dann erscheint in der Adressleiste von Edge eine neues Symbol, das an ein Kachelmenü erinnert. Wenn Ihr den Mauszeiger darüber bewegt, bietet Euch Edge die App-Installation an. Klickt auf Installieren, dann kapselt Edge die Webseite in einen App-Rahmen und stellt sie im Startmenü und auf Wunsch in der Taskleiste ztur Verfügung. Ohne, dass Ihr Administratorrechte habt!

Auch unter macOS könnt Ihr mit diesen WebApps arbeiten. Wie? Das findet Ihr hier.

### **Dokumente Scannen und unterwegs nutzen: Scanner Pro**

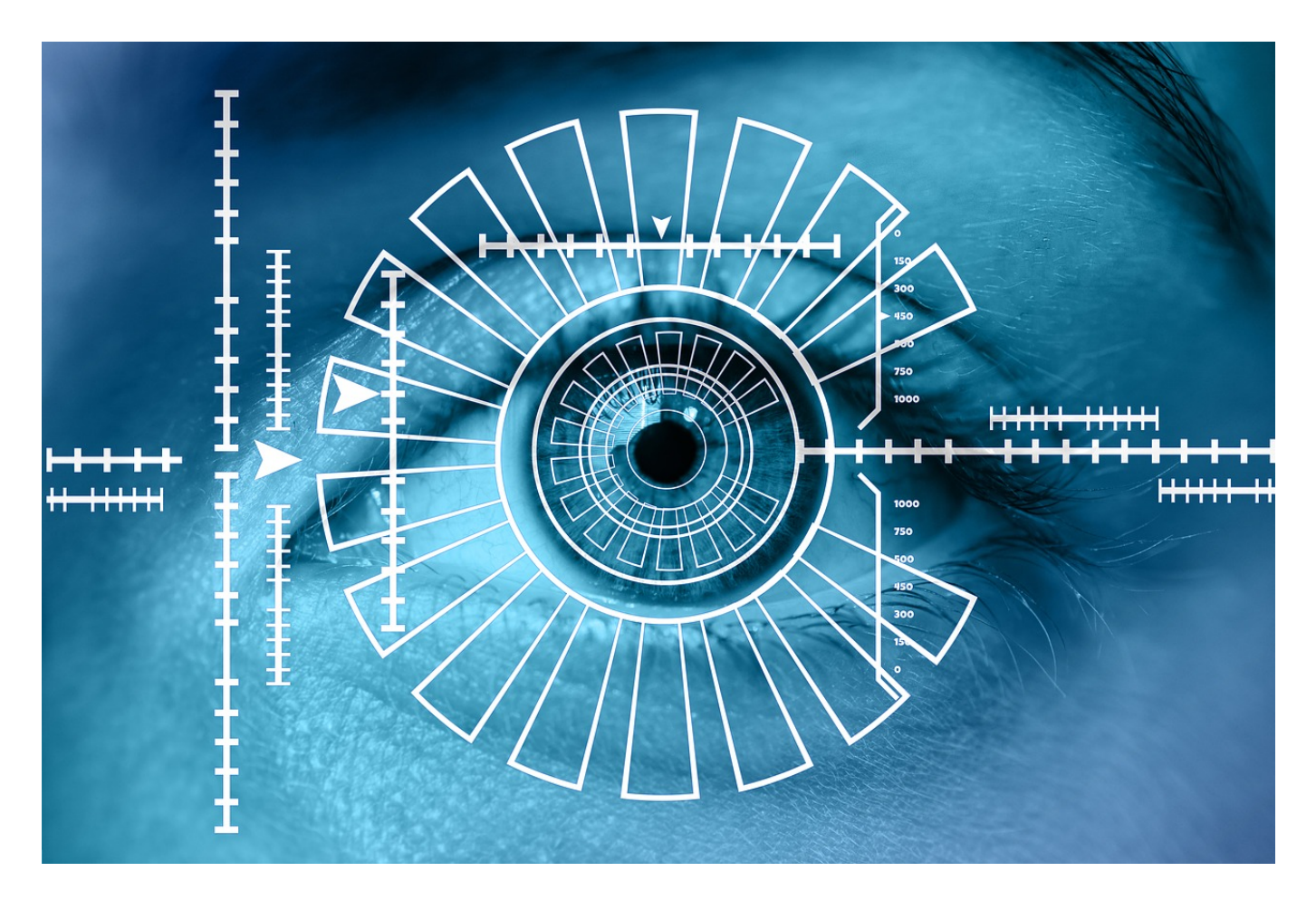

Auf der Reise habt Ihr meist wenig Platz. Aktenordner passen meist nicht noch zur Sonnencreme, dem Badeanzug und der Abendgarderobe in den Koffer. Trotzdem kann das eine oder andere Dokument, dass Ihr nur in Papierform zur Verfügung habt, unterwegs wichtig sein. Die Lösung: Scannt Eure Dokumente ein und synchronisiert sie!

Die iPhones haben leistungsfähige Kameras und einen Prozessor, der die Bildbearbeitung neben bei erledigen kann, ohne Eure normale Arbeit allzu sehr zu beeinträchtigen. Die optimale Voraussetzung, Eure iPhone als Scanner zu verwenden. Der kostenlose Scanner Pro kombiniert das Scannen und die Organisation der Dokumente in einer App.

**schieb.de** News von Jörg Schieb. https://www.schieb.de

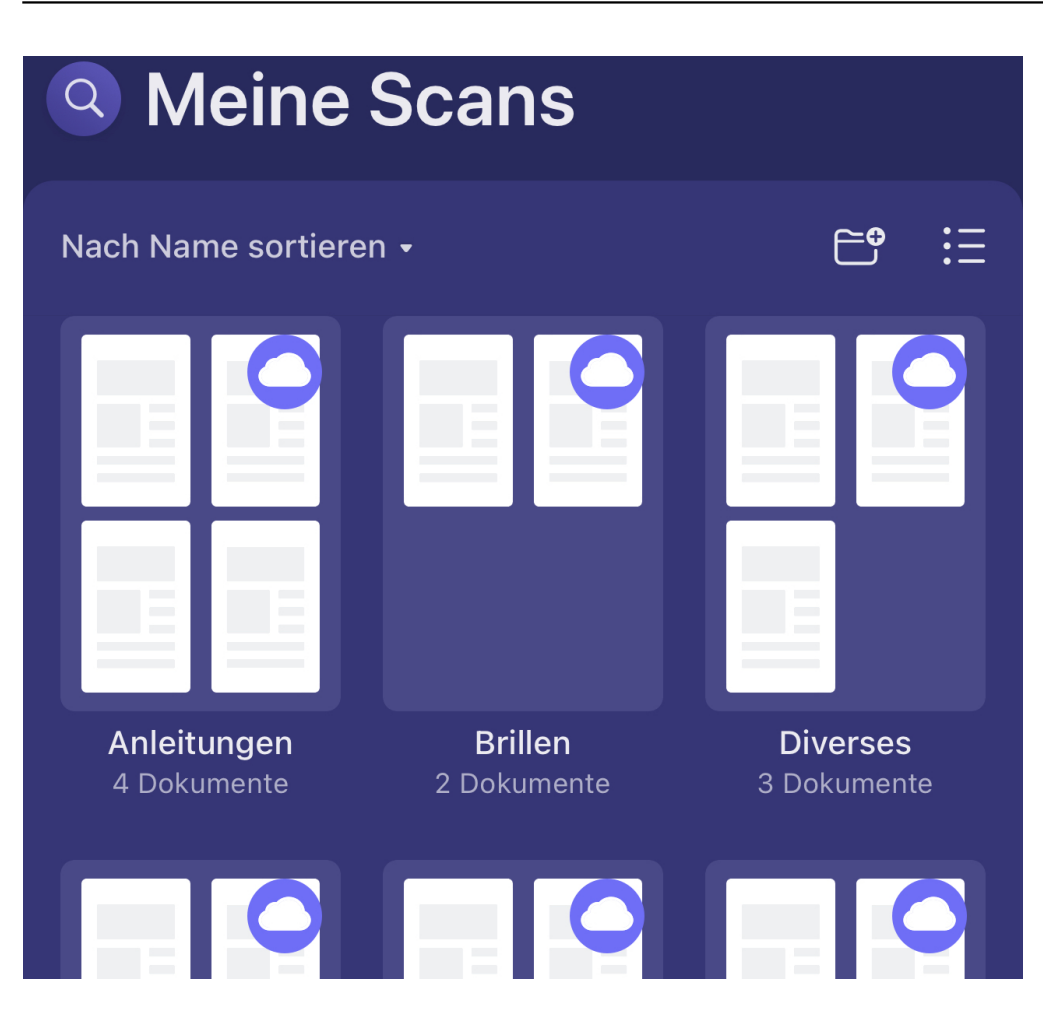

Im Standard ist der Sync mit iCloud aktiviert. Das ist sinnvoll, wenn Ihr iOS und macOS-Geräte nutzt, kann aber auch deaktiviert werden.

- Ihr könnt in den Einstellungen unter **Dienst hinzufügen** Cloudkonten wie DropBox, OneDrive, Google Drive und andere hinzufügen.
- Unter **Automatischer Upload** könnt Ihr dann festlegen, dass die Scans automatisch auf die konfigurierten Dienste hochgeladen werden.

Das Scannen und das Ablegen der gescannten Dokumente läuft intuitiv:

- Tippt auf das **Plus-Zeichen** im Hauptbildschirm, dann öffnet sich die Kamera des Geräts. Haltet sie über das Dokument, sodass dieses den größten Teil des Bildschirms einnimmt.
- Die App versucht im Livebild die Erkennung der Lage und des Formats des zu scannenden Dokuments. Sobald es das erkannt hat, fotografiert die App das Dokument.
- Die Bearbeitung beginnt sofort: Das Dokument wird so in allen Dimensionen gedreht, dass es im Endergebnis komplett gerade ist. Macht

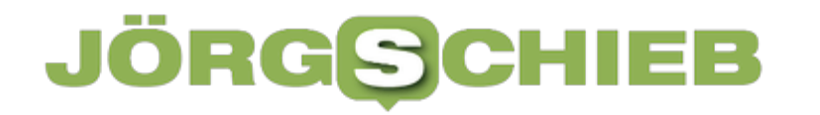

Euch also nicht zu viel Arbeit, die Kamera gerade zu halten!

- Bei einem mehrseitigen Dokument fahrt einfach mit der nächsten Seite fort.
- Tippt nach dem letzten Dokument auf **Fertig** und gebt ihm dann einen sprechenden Namen.

Über das **Symbol mit dem Order und dem Pluszeichen** könnt Ihr in der Ablage neue Ordner anlegen und dann mit dem Finger per Drag and Drop die gescannten Dokumente in Ordner einsortieren.

**schieb.de** News von Jörg Schieb. https://www.schieb.de

### **Gepäck-Tracking mit AirTags: Wo sind meine Koffer?**

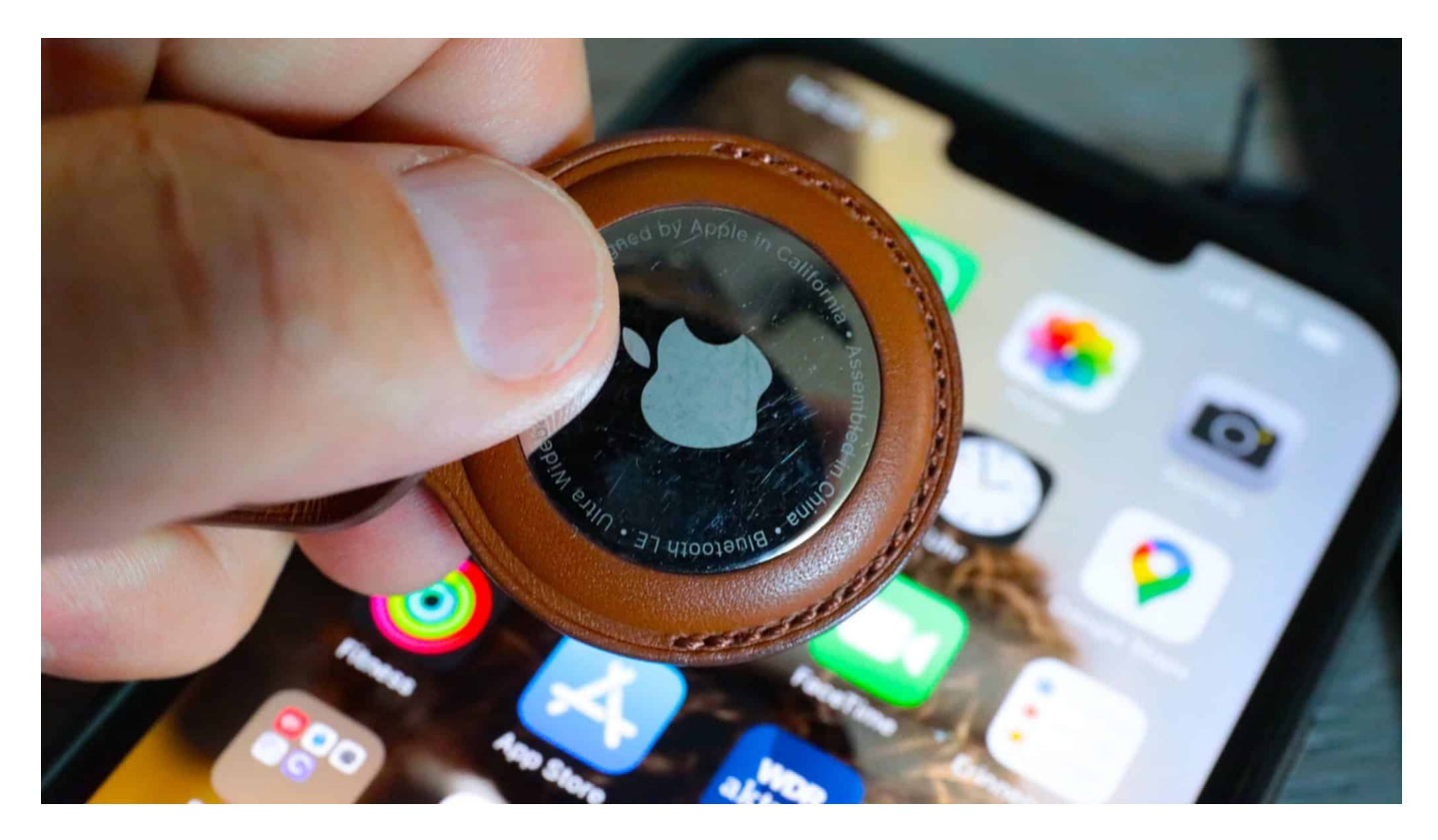

**An den Flughäfen läuft es derzeit alles andere als rund – häufiger als sonst gehen Gepäckstücke verloren. Wer seine Koffer und Taschen mit einem kleinen Tracker (AirTag) ausrüstet, weiß immer ganz genau, wo sie sind. Ich habe es ausprobiert und kann es wirklich nur empfehlen.**

Chaos an den Flughäfen: Beim Einchecken kann man nicht sichert sein, ob die Koffer am Zielflughafen auch ankommen. Häufiger als sonst werden derzeit Gepäckstücke gar nicht oder falsch verladen. Sie kommen zu spät oder am völlig falschen Flughafen an. Auskunft kann dann nur die – akut überlastete! – Hotline der Airline geben, wenn überhaupt. Für jeden Reisenden eine unangenehme Horrorvorstellung, ganz besonders auf dem Hinflug.

#### **Kleiner kreisrunder Standortmelder**

Viele Menschen greifen deshalb zu einem Trick: Sie rüsten ihre Koffer und Taschen mit einem kleinen Tracker aus, der jederzeit Auskunft über den aktuellen Aufenthaltsort gibt. Am beliebtesten sind die "AirTags" genannten Mini-Gadgets von Apple: Nicht viel größer als ein 2-EUR-Stück, etwas dicker, lassen sie sich

komfortabel am Gepäck befestigen – oder auch einfach im Gepäck versenken.

Mit Hilfe einer speziellen App im Smartphone ("Wo Ist"-Funktion) lassen sich die einzelnen Tracker dann aufspüren: Wo befinden sie sich gerade oder wann und wo konnten sie zum letzten Mal geortet werden?

Laut einer repräsentativen Umfrage des Branchenverband Bitkom haben zwei Drittel der Urlaubsreisenden in Deutschland prinzipiell Interesse an solchen digitalen Gepäck-Trackern – oder nutzen sie bereits. Ein Tracker kostet 35 EUR. Wer mehr davon kauft, kommt auf einen geringeren Preis. Die Handhabung ist einfach: AirTag im eigenen Apple-Konto registrieren – fertig. Die Batterie im Tracker hält gut und gerne zwei Jahre.

#### **Immer wissen, wo die Koffer sind**

Es ist kein eigener GPS-Empfänger verbaut: Die Tracker nutzen einen Trick, um ihre Position zu bestimmen. Sie nehmen per Bluetooth Kontakt mit Smartphones in der Nähe auf (so ähnlich wie bei der Corona Warn App) und erfahren so ihre aktuelle Position. Da fast überall auf der Welt heute Smartphones aktiv sind, ist die Chance hoch, dass rund um die Uhr die aktuelle Position ermittelt werden kann. Anderenfalls sieht der Nutzer die letzte gemeldete Position in der "Wo ist"-Funktion seines iPhone oder iPad.

Das funktioniert erstaunlich gut – und in der Regel auf wenige Meter genau. Wer seinen Koffer mit einem Tracker ausrüstet, kann daher gut nachvollziehen, wo er sich gerade befindet. Auf der Flugstrecke selbst werden keine Signale abgesetzt (die Smartphones der Fluggäste sind dann im Flugbetrieb), aber spätestens, wenn der Koffer irgendwo ankommt, werden erste Lebenszeichen verschickt. Und schon ist in der interaktiven Karte zu sehen: Befindet sich der Koffer noch am Abflugort, ist er am richtigen Zielflughafen angekommen – oder befindet er sich möglicherweise auf Irrwegen?

https://twitter.com/AlexInAir/status/1543861547080060929

#### **Verloren gegangene Koffer wiedergefunden**

Im Netz gibt es diverse Erfolgsgeschichten zu lesen, wie solche Tracker schon bei der Suche geholfen haben. Zum Beispiel das frisch vermählte britische Paar, das

nach seiner Rückkehr aus den Flitterwochen seine drei Gepäckstücke vermisste. Die AirTags haben verraten: Die Airline hatte das Gepäck erst vergessen, dann kamen nur zwei bei dem Paar an. Die dritte Tasche ist in einem komplett anderen Haushalt in London gelandet. Es musste die Polizei eingeschaltet werden, um das Gepäckstück zu retten.

Darüber hinaus warnt einen die App, sollte man sein Hotel final verlassen – und eine Tasche zurückgelassen haben. Tracker wie die AirTags bieten gerade für Reisende eine Menge Vorteile an.

#### **Missbrauch möglich: Stalking**

Es gibt vergleichbare Tracker von anderen Herstellern, die allerdings weniger zuverlässig arbeiten: Um ihren aktuellen Aufenthaltsort übermitteln zu können, brauchen sie Kontakt zu einem Smartphone, auf dem die passende App installiert ist. Bei den AirTags reicht ein beliebiges Apple-Gerät in der Nähe. Bei den anderen Herstellern müsste es ein Smartphone sein, das dieselbe App enthält – die Chance ist wesentlich geringer.

Es gibt allerdings auch kritische Stimmen zu solchen Trackern, denn sie können prinzipiell zum Stalking missbraucht werden: Wer einer fremden Person einen solchen Tracker unterjubelt, erfährt ja auch, wo sie sich befindet. Deshalb hat Apple verschiedene Mechanismen eingebaut, die ein solches Stalking verhindern sollen: AirTags geben zum Beispiel einen Laut von sich, damit man sie bemerkt.

**schieb.de** News von Jörg Schieb. https://www.schieb.de

### **Dropbox auf die Speicherkarte synchronisieren**

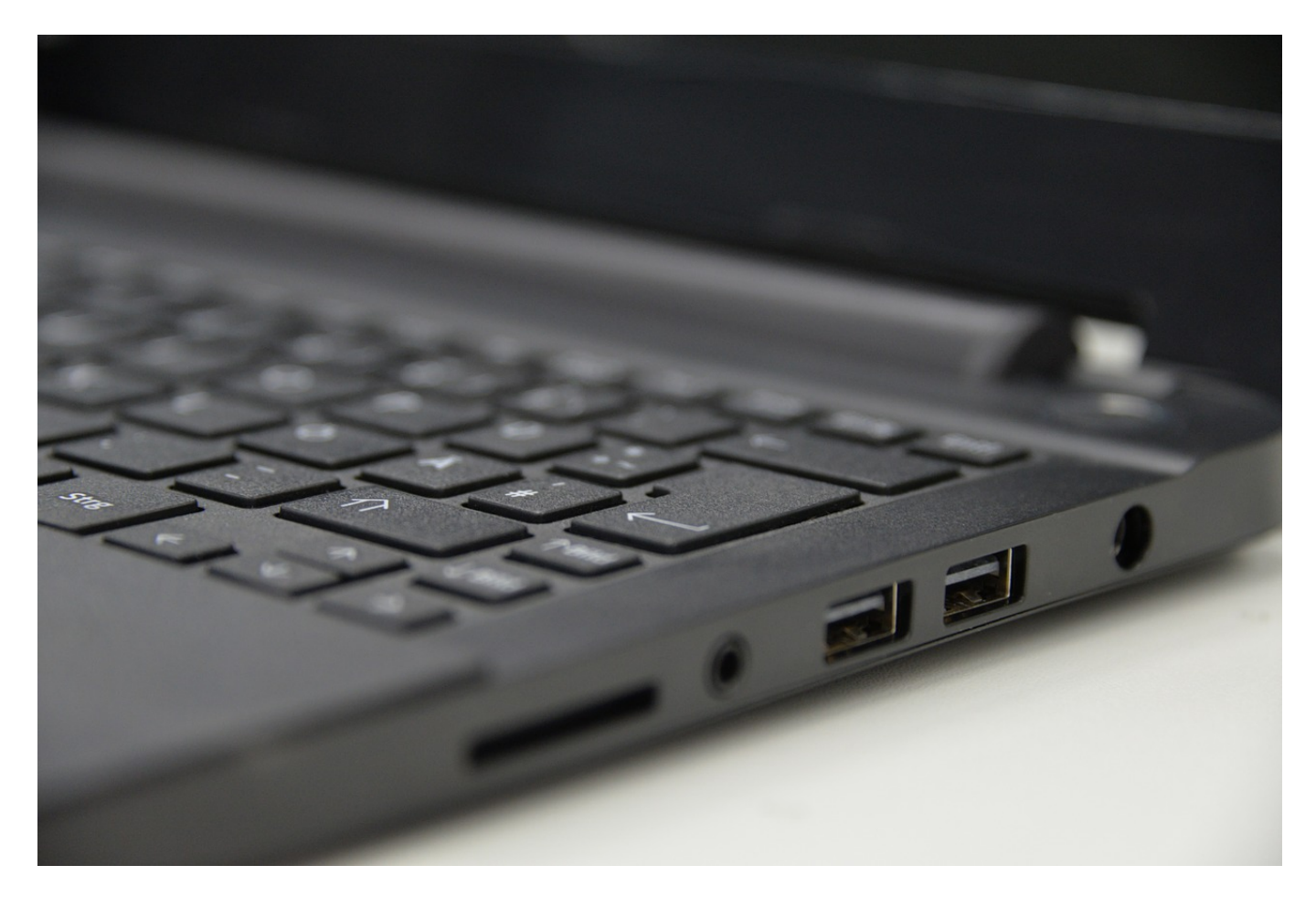

Die Cloud ist toll, wenn Ihr eine Internetverbindung habt. Dateien offline mitzunehmen, kann da schon eine Herausforderung sein. Mit diesem Hack könnt Ihr auch bei Dropbox eine SD-Karte als Speicher verwenden!

OneDrive bietet schon seit jeher die Möglichkeit, auch eine SD-Karte als Speicher zu verwenden, die günstigste Art, einem Notebook oder Tablet zusätzliche Speicherkapazität zu verschaffen. Ihr verwendet statt OneDrive Dropbox als Cloud-Speicher? Dann kann Euch bei einem Aufenthalt mit einem mobilen Gerät im Urlaub dieselbe Herausforderung drohen: Die Festplatte des mobilen Geräts ist zu klein für alles, was Ihr mitnehmen wollt. Auch bei Dropbox könnt Ihr auf die Speicherkarte als Dateispeicher umstellen:

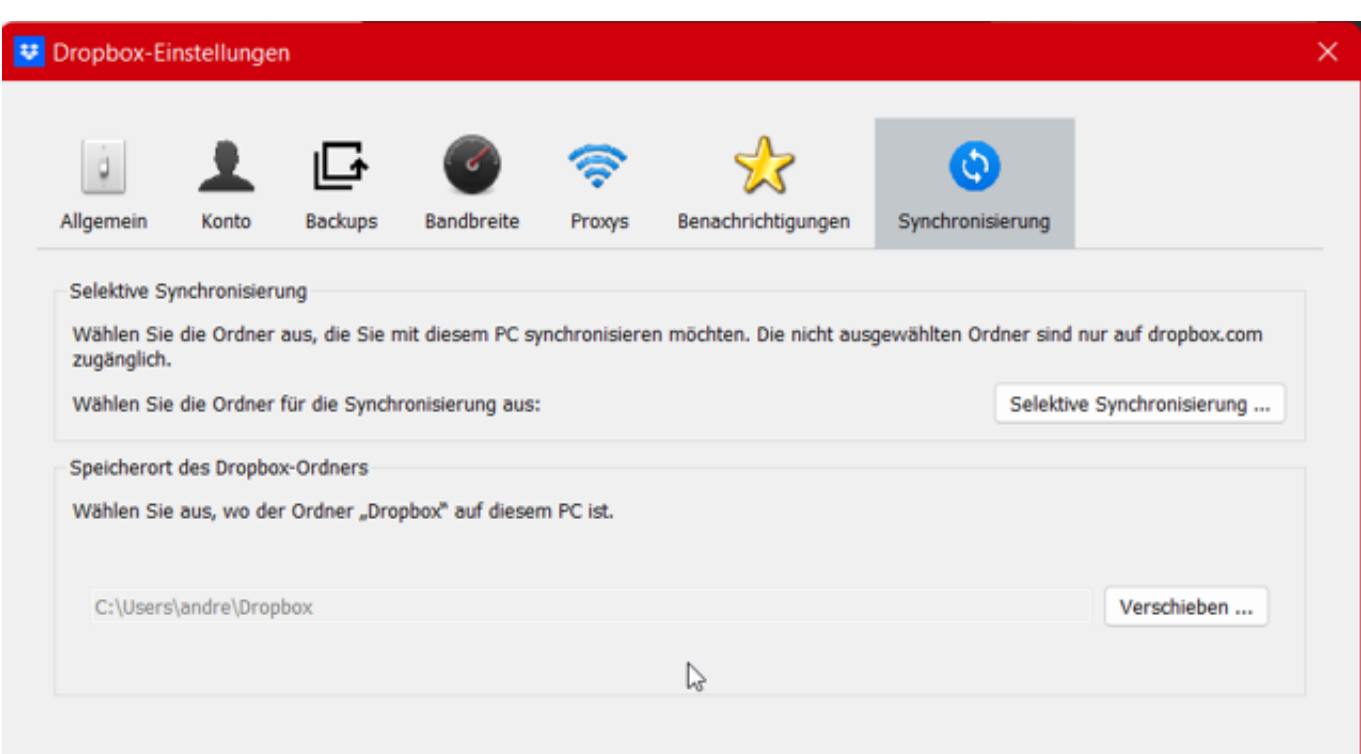

- Klickt mit der rechten Maustaste auf das kleine Symbol von DropBox im Tray unten rechts in Windows, dann auf Euer Kontobild und **Einstellungen**.
- Klickt dann auf das Symbol **Synchronisierung** in der Symbolleiste der DropBox-App.
- Unter Speicherort des Dropbox-Ordners klickt auf die Schaltfläche **Verschieben**.
- Wählt die Speicherkarte als Ziel für die Synchronisierung aus, stellt dabei sicher, dass diese groß genug ist.
- Dropbox verschiebt nun die Dateien auf die Speicherkarte und setzt die Synchronisation dann ganz normal fort.
- Änderungen, die offline vorgenommen werden, werden dann bei der nächsten Internetverbindung mit dem Cloud-Speicher synchronisiert.

**schieb.de** News von Jörg Schieb. https://www.schieb.de

### **Whispersync: Bücher Lesen und Hören auf dem Kindle**

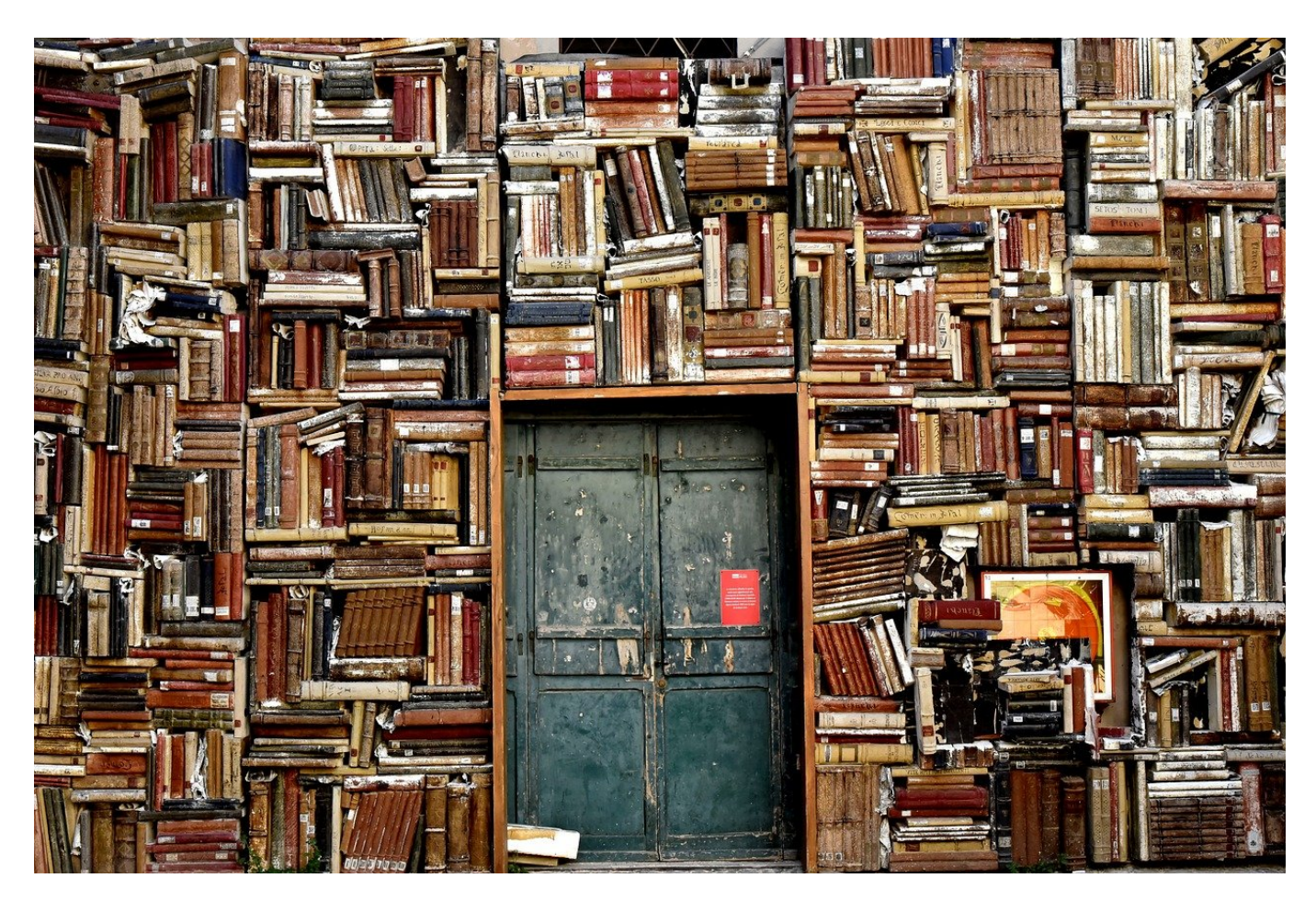

Für viele Kindle-eBooks gibt es parallel auch Hörbücher. Wusstet Ihr, dass Ihr nahtlos zwischen Lesen und Hören wechseln könnt?

Der Amazon Kindle eBook-Reader ist mit deutlich über 50 Prozent Marktanteil der verbreitetste eBook-Reader auf dem Markt. Wie immer ihr auch zu Amazon als Konzern steht, einen Vorteil hat das: Neben der riesigen eBook-Bibliothek hat Amazon mit Audible auch einen Hörbuch-Anbieter. Da beides unter dem Amazon-Dach liegt, bietet Amazon mit Whispersync auch eine Verknüpfung.

Was auf der einen Seite klassisches Cross- oder Upselling ist ("Ihr habt das Buch, kauft das Hörbuch für einen reduzierten Preis hinzu") macht Euch das Leben leichter. Wenn Ihr lesen möchtet, nehmt das eBook, wenn Ihr am Strand liegt oder Euch zum Einschlafen noch etwas vorlesen lassen wollt, nehmt das Hörbuch.

Damit Ihr in beiden Büchern an der selben Stelle seid, müsst Ihr Folgendes machen:

#### Jetzt lesen

Sie haben diesen Artikel bereits gekauft. Er ist auf Ihren Kindle-Apps und -Geräten verfügbar.

Fügen Sie das Audible-Hörbuch für nur EUR 5,97 zu Ihrem Kauf hinzu

- Wenn ein Hörbuch zu einem eBook verfügbar ist, dann seht Ihr das auf der Produktseite des eBooks auf Amazon. Klickt darin auf **Audible-Hörbuch**, um dieses vergünstigt zu Eurem eBook-Kauf hinzuzufügen.
- Auf dem Tablet oder eBook-Reader müsst Ihr in die **Einstellungen** wechseln.
- Dort aktiviert **Whispersync für Bücher**, um die Synchronisation zwischen Lese- und Hörposition zu aktivieren.
- Aktiviert **Audible-Bücher automatisch herunterladen**, um das Hörbuch beim Download des eBooks automatisch auf das Gerät zu bekommen.

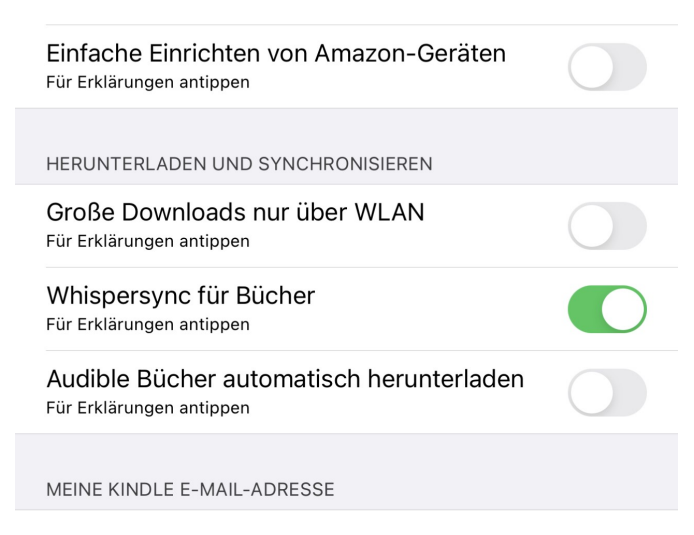

### **Fake-Bewertungen: Amazon geht offensiv dagegen vor**

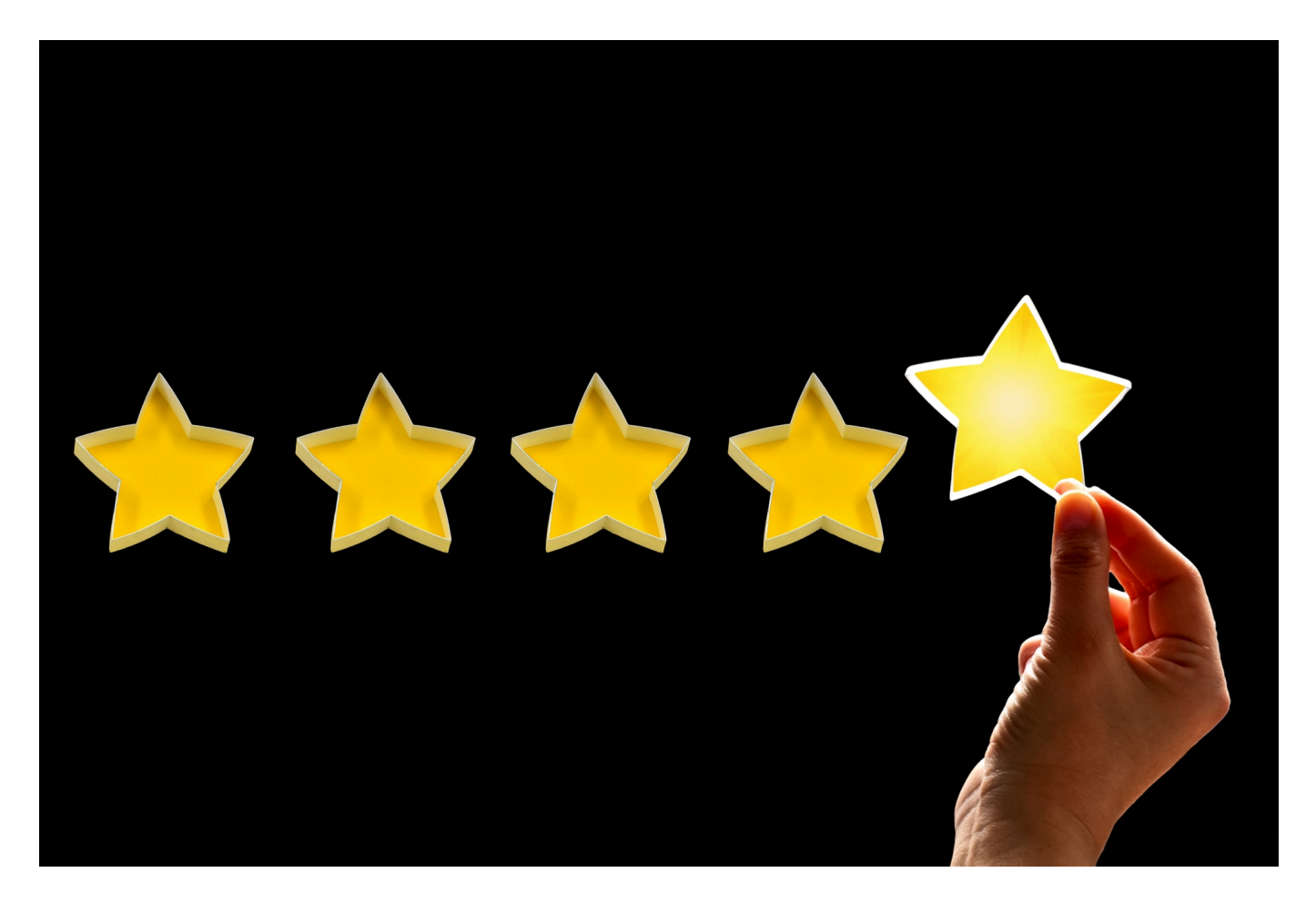

**Amazon geht aktuell offensiv gegen Fake-Bewertungen vor: Der Konzern hat rechtliche Schritte gegen 10.000 Facebook-Gruppen eingeleitet, in denen im großen Umfang gefälschte Bewertungen organisiert werden. Fake-Bewertungen sind bei Amazon ein zunehmendes Problem.**

Amazon ist als größte Verkaufsplattform der Welt für viele die erste Anlaufstelle, wenn sie etwas kaufen wollen: Sie erfahren hier nicht nur, was einzelne Produkte kosten, sondern auch, wer sie anbietet – und wie zufrieden bisherige Kunden sind. Dafür gibt es die "Kundenbewertungen" – und nirgendwo gibt es mehr davon als bei Amazon. Leider sind viele der Bewertungen nicht echt, sondern mit dem Ziel der Täuschung aufgeschrieben.

#### **Fake-Bewertungen sollen zum Kauf motivieren**

Eigentlich sind Portale mit Kundenbewertungen eine sinnvolle Sache: Wer ein Produkt gekauft hat, kann allen anderen von seinen Eindrücken und Erlebnissen berichten – und so eine wertvolle Hilfe bei der Kaufentscheidung anderer sein. Platzhirsch Amazon hat solche Kundenbewertungen sehr früh eingeführt. Sie sind heute überall Standard.

Doch das Problem bei solchen Bewertungen: Eben weil sie gut funktionieren und sich viele potenzielle durch positive Kundenbewertungen zum Kauf anregen oder durch schlechte Erfahrungen davon abhalten lassen, haben Händler und Hersteller, die auf dem Amazon Marketplace Waren verkaufen, ein Interesse an möglichst vielen guten Bewertungen – und idealerweise keinen schlechten.

#### **Gut bewertete Produkte werden besser gekauft**

Die Folge: Hersteller von Produkten und Händler versuchen, die Bewertungen auf dieser so wichtigen Verkaufsplattform zu optimieren, indem sie selbst gute Bewertungen schreiben oder andere dafür bezahlen, dass sie das machen. Diese Fake-Bewertungen sollen einen positiven Eindruck vom Produkt liefern und zum Kauf anregen. Es gibt Agenturen, die solche Fake-Bewertungen im Auftrag schreiben. Es gibt aber auch Aktionen à la: Schreibe eine positive Bewertung – und Du darfst das Produkt behalten oder wir erstatten Dir den Kaufpreis.

Auf der anderen Seite gibt es auch schlechte Bewertungen, die aus falschen Gründen entstehen: Da will die Konkurrenz ein Produkt runterschreiben – oder vermeintliche Spaßvögel finden es amüsant, ein Produkt zu "dissen", also bewusst schlecht zu bewerten, etwa um einen Film, eine CD, ein Buch oder ein Kaufprodukt in der Öffentlichkeit schlecht dastehen zu lassen.

#### **Amazon bekämpft Fake-Bewertungen**

Plattformen wie Amazon versuchen mit einigem Aufwand, solche Fake-Bewertungen zu erkennen und wo immer möglich zu deaktivieren. Laut Konzern beschäftigt Amazon weltweit 12.000 Mitarbeiter, die sich dem Schutz vor Betrug im Store widmen. Aber das ist nicht einfach, wenn eine Agentur Dutzende Menschen überall auf der Welt beschäftigt, die solche Rezensionen schreiben. Oft werden die Produkte sogar bei Amazon gekauft, um sie zu bewerten – bei Amazon sonst ein Grund, eine Rezension als besonders authentisch zu beurteilen

(der Rezensent hat das Produkt ja erworben).

Jetzt hat Amazon rechtliche Schritte gegen 10.000 Facebook-Gruppen angekündigt (einzelne Gruppen wie "Amazon Product Review" haben über 43.000 Mitglieder): Hier organisieren Hersteller von Produkten (oft aus Asien) Fake-Bewertungen in allen wichtigen Märkten, darunter USA und auch Deutschland. Selbst Privatleute werden angelockt: Wer ein Produkt bei Amazon bestellt und dann positiv bespricht, erhält den Kaufpreis zurück. Für die Hersteller lohnt sich diese Form von Werbung. Doch solche Bewertungen verstoßen eindeutig gegen die Nutzungsbedingungen von Amazon.

#### **Fake-Bewertungen erkennen**

Wer sich nun fragt: Wie kann ich eine Fake-Bewertungen denn erkennen? Nicht einfach, wenn Profis diese Bewertungen schreiben. Ein paar Hinweise gibt es aber schon: Besonders lange Texte sind mit Vorsicht zu genießen. Diese Mühe machen sich eher Agenturen, die Geld für die Bewertungen bekommen. Stutzig werden sollte man auch bei allzu euphorischen Schilderungen, wie sehr das Produkt das eigene Leben oder das eines Familienmitglieds verändert hat.

Wichtig ist der Hinweis "verifizierter Kauf": Eigentlich eine gute Sache, denn es bedeutet, dass der Rezensent die Ware auch bei Amazon gekauft hat (und nicht über etwas schreibt, was er/sie womöglich gar nicht besitzt). Aber auch hier wird mittlerweile getrickst, indem Käufer für Bewertungen ihr Geld zurückbekommen. Auch sollte man vorsichtig sein, wenn schon kurz nach Produkt-Launch mehrere gute Bewertungen vorliegen.

Kundenbewertungen können nützlich sein. Sie kritisch zu lesen und den Bauch mitentscheiden zu lassen, was authentisch wirkt, ist immer eine gute Entscheidung.

**schieb.de** News von Jörg Schieb. https://www.schieb.de

### **Löschen und Deaktivieren des Aktivitätsverlaufs**

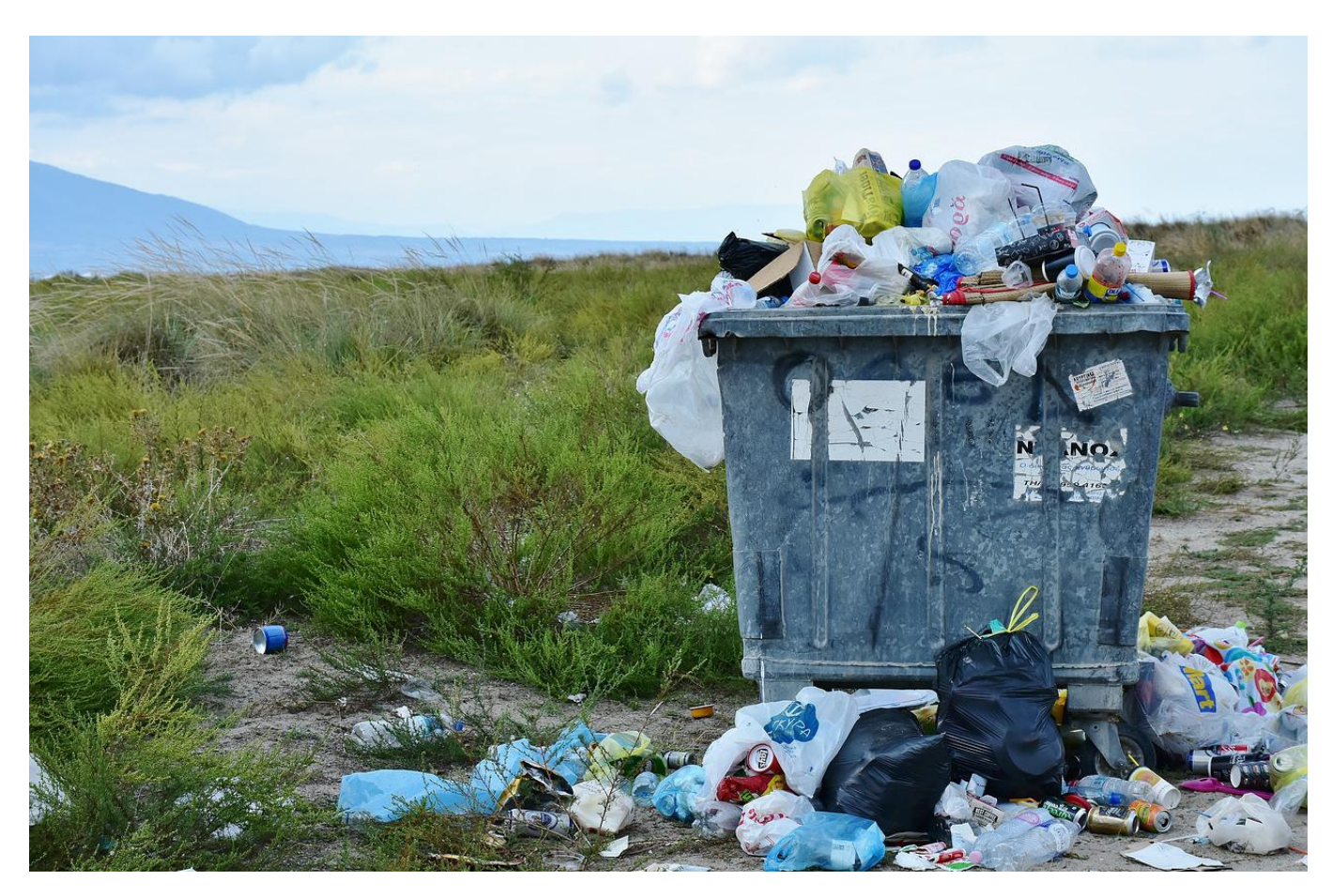

Ihr möchtet die nahe Vergangenheit lieber vergessen? Zumindest bei Windows 11 können wir Euch helfen: Der Aktivitätsverlauf lässt sich schnell deaktivieren und löschen!

Windows 10 hatte mit der Zeitleiste eine hilfreiche Funktion an Bord, mit der Ihr über die Zeit hinweg die verwendeten Dateien, aufgerufenen Webseiten und Programme/Apps verfolgen konntet. Viele Anwender haben nicht nachvollziehen können, warum diese Funktion aus Windows 11 entfernt wurde. Vor allem, weil Windows die für die Zeitleiste verwendeten "historischen" Informationen weiterhin erhebt und vorhält.

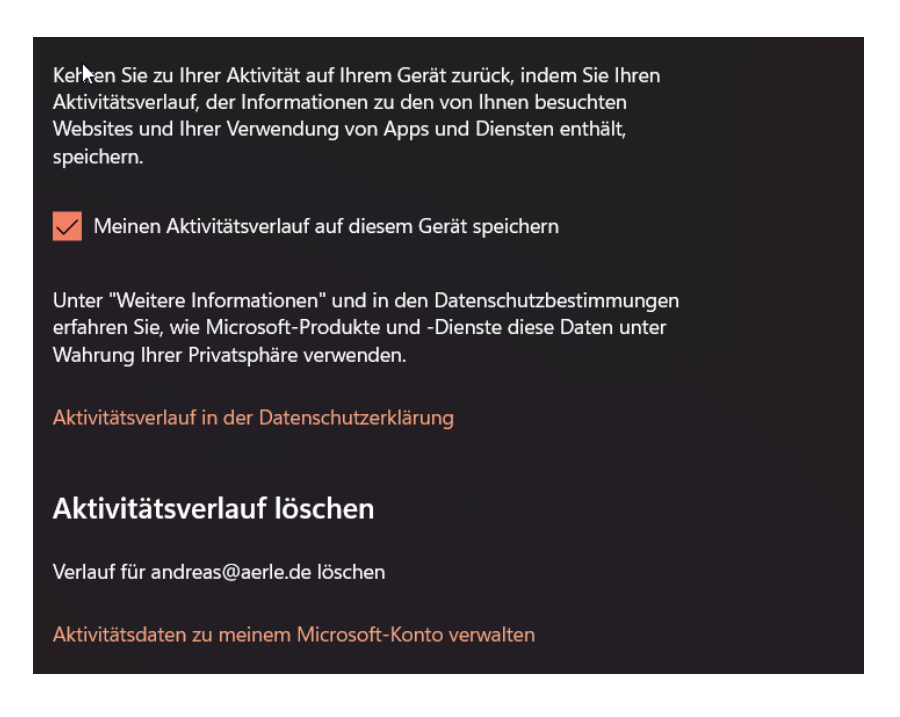

Um die Aufzeichnung der Daten zu verhindern und die Historie zu löschen, müsst Ihr die folgenden Schritte ausführen:

- Öffnet die **Einstellungen** von Windows 11 aus dem Startmenü oder der Taskleiste.
- Klickt auf **Datenschutz und Sicherheit** im linken Optionsmenü der Einstellungen.
- Rollt auf der rechten Seite in den Optionen herunter auf **Aktivitätsverlauf** und klickt die Option an.
- Um die Speicherung der verwendeten Dateien, aufgerufenen Webseiten und Programme/Apps zu beenden, entfernt den Haken bei **Meinen Aktivitätsverlauf auf diesem Gerät speichern**.

Der Aktivitätsverlauf ist im Standard nicht auf dem lokalen PC gespeichert, sondern findet seinen Weg direkt über das Microsoft-Konto, das für die Windows-Anmeldung genutzt wird, in die Cloud. Um die gespeicherten Daten zu löschen, müsst Ihr daher durch einen Klick auf **Aktivitätsdaten zu meinem Microsoft-Konto verwalten** auf die Microsoft-Seite wechseln und dort unter **Aktivitäten von Apps und Diensten** auf **Alle App- und Dienstaktivitäten löschen** klicken.

**schieb.de** News von Jörg Schieb. https://www.schieb.de

### **Downloadfehler im Windows Store lösen**

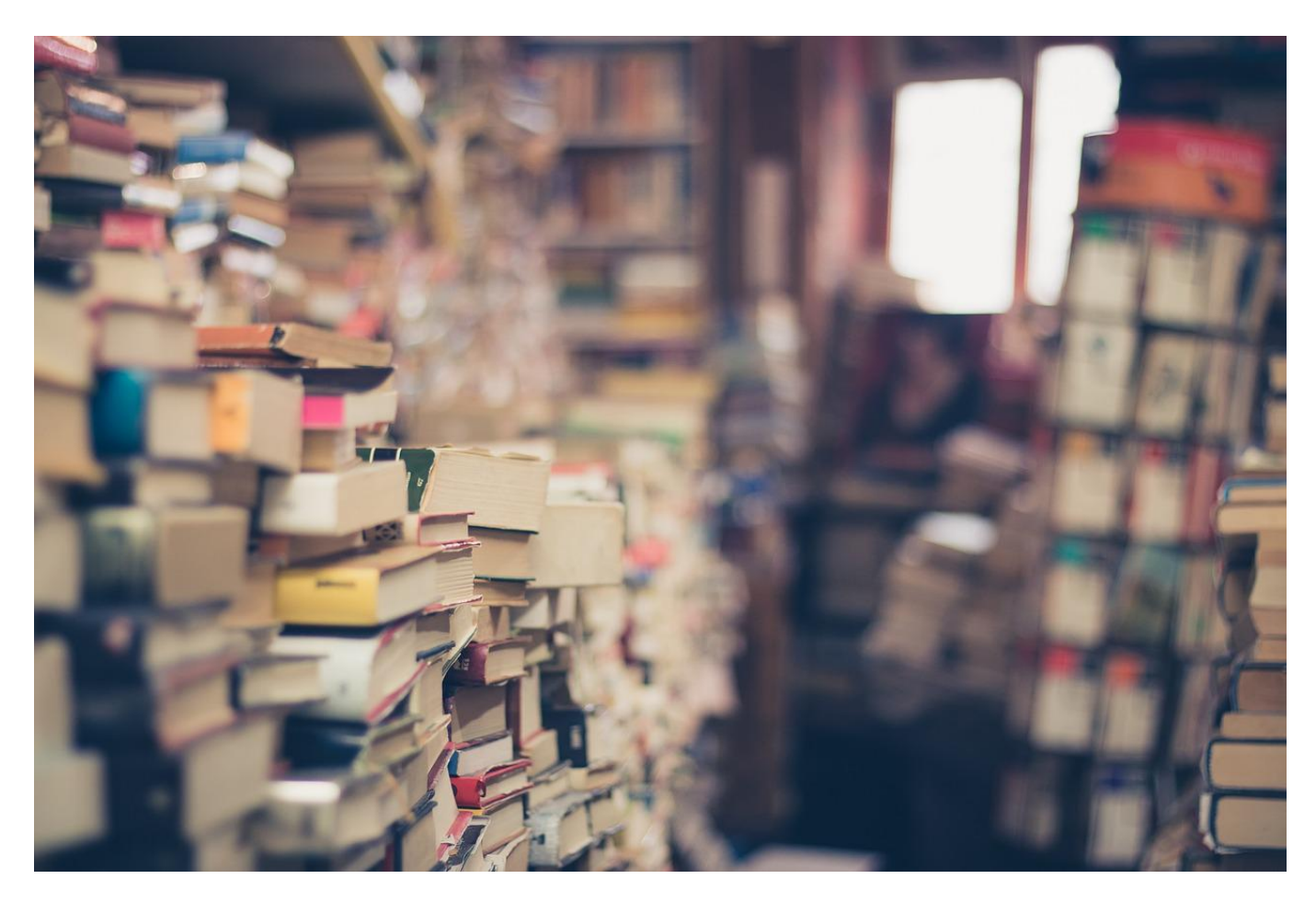

Der Download und das Update von Apps im Windows Store läuft normalerweise komplikationslos im Hintergrund. Was aber, wenn der Download einer App dauernd mit einer Fehlermeldung abbricht?

 Auch wenn die meisten Programme für Windows Desktop-Apps sind und ohne den Store direkt von den Herstellerseiten heruntergeladen werden können, so kommen doch immer noch diverse Standard-Apps aus Microsofts eigenem Softwareladen. Dazu habt Ihr den Windows Store als Kachel/Eintrag im Startmenü auf Eurem PC. Das Update einer App wird automatisch gestartet, wenn der Store eine neuere Version erkennt. Wenn Ihr in Eure Bibliothek schaut, dann sind darin meist keine Apps zum Update zu sehen - der Prozess ist im Hintergrund durchgeführt worden.

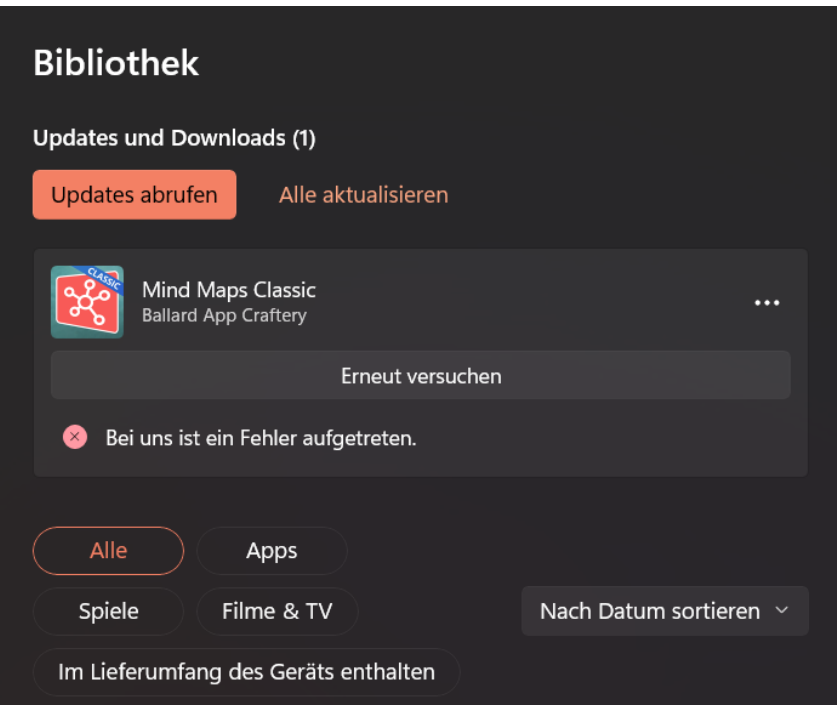

Manchmal stoßt Ihr aber auf eine Fehlermeldung, die wenig sprechend ist: "Bei uns ist ein Fehler aufgetreten", sagt nicht unbedingt viel zur Ursache. Die häufigsten beiden sind:

- Der Windows Store ist nicht verfügbar oder hat eine Störung: Die App kann mangels Verbindung nicht aktualisiert oder heruntergeladen werden. Wartet einfach ab und versucht es später erneut.
- Die App existiert nicht mehr: Wenn Ihr über einen Link im Internet auf die App gestoßen seid, dann führt der zwar in den Store. Die App selbst ist aber gegebenenfalls nicht mehr offiziell verfügbar, weil Microsoft oder der Entwickler sie aus dem aktiven Vertrieb genommen haben. Sucht über die Suchfunktion des Stores nach der App: Wenn die nicht mehr auftaucht, dann ist das die Ursache. Dann müsst Ihr leider nach einer Alternative Ausschau halten!